**Labo SELinux Durée estimée = 60 min**

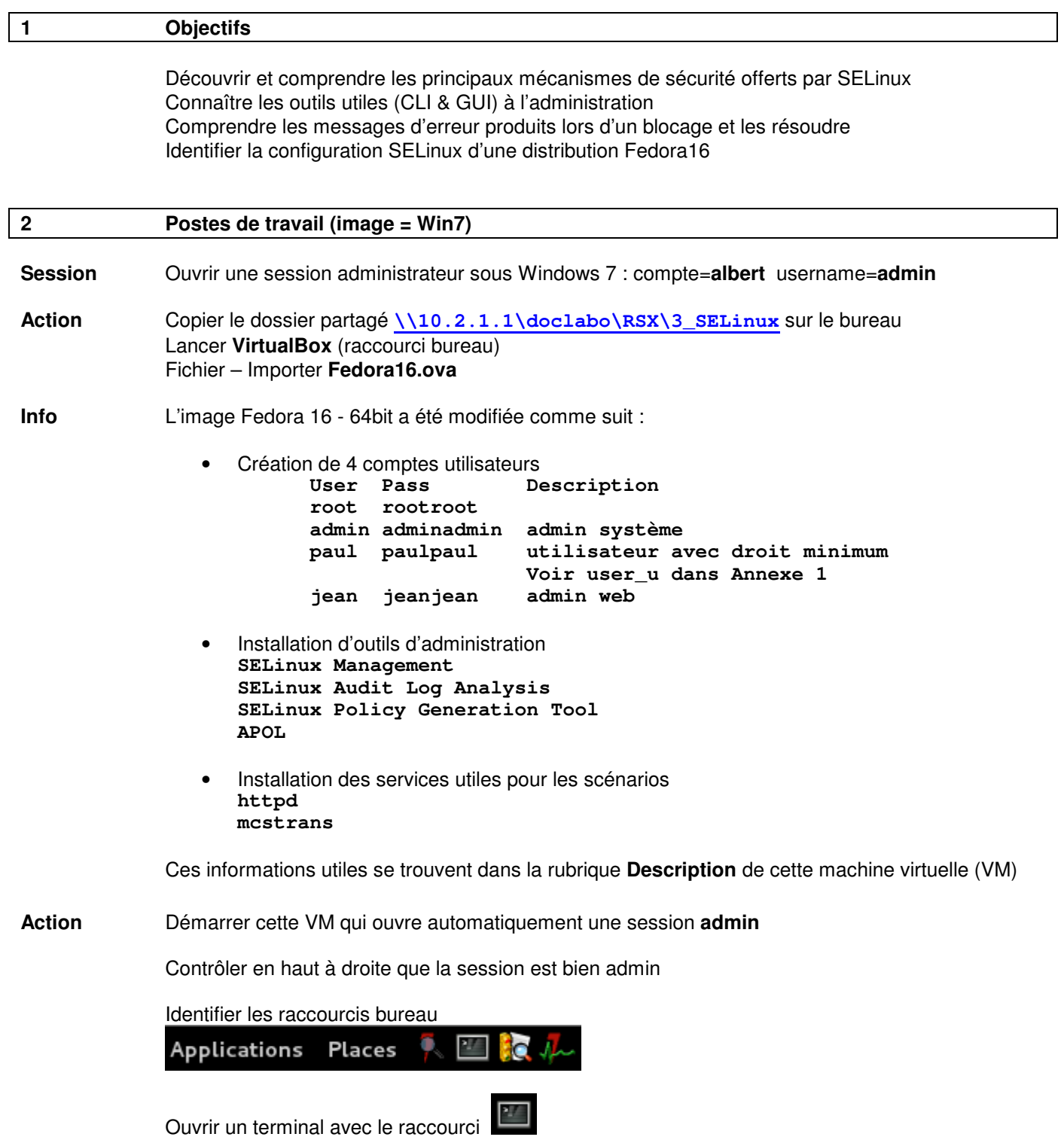

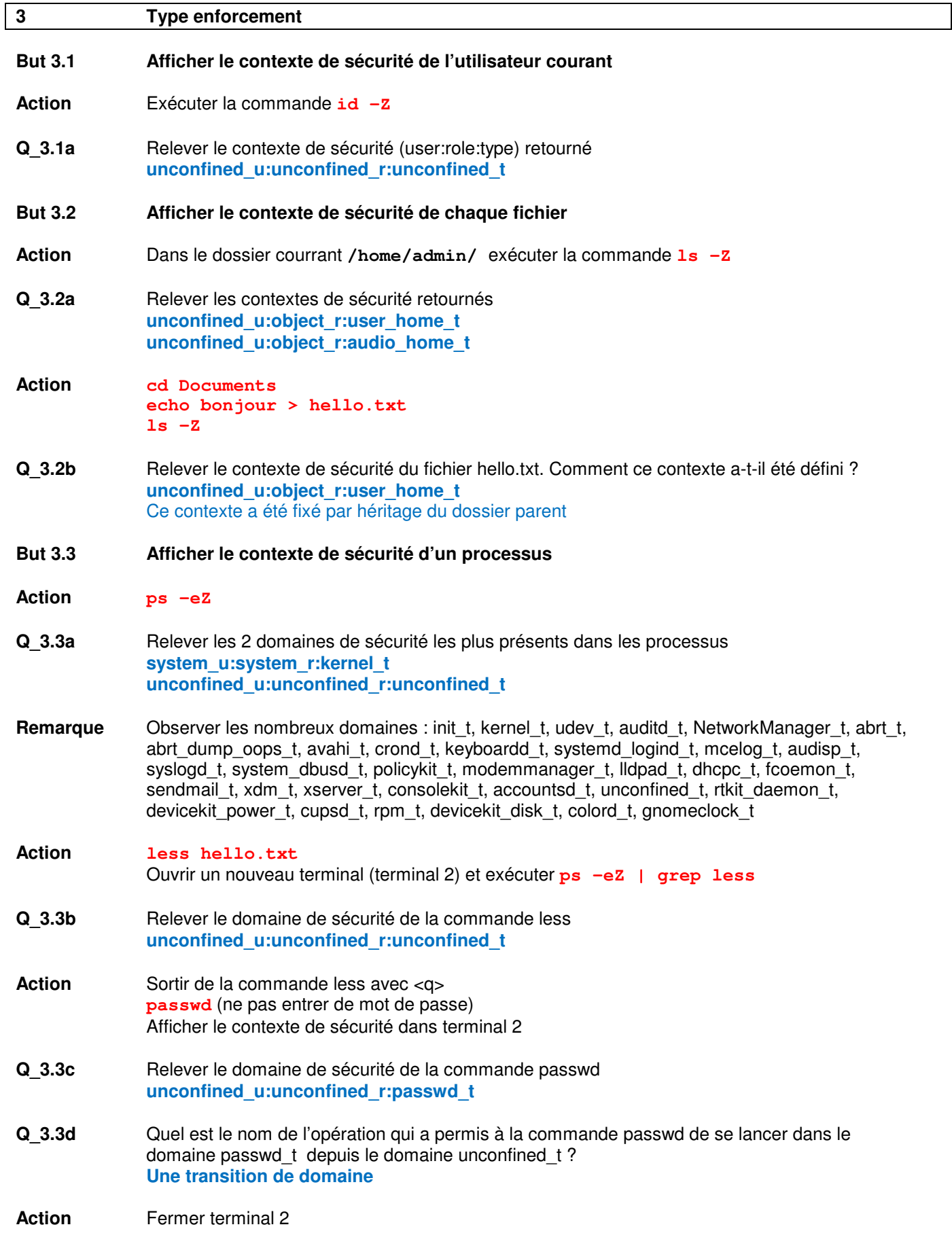

# **But 3.4 Trouver les règles de transition et d'autorisation de la commande passwd**

Utiliser la commande **sesearch** (man sesearch) pour retrouver les règles ci-dessous :

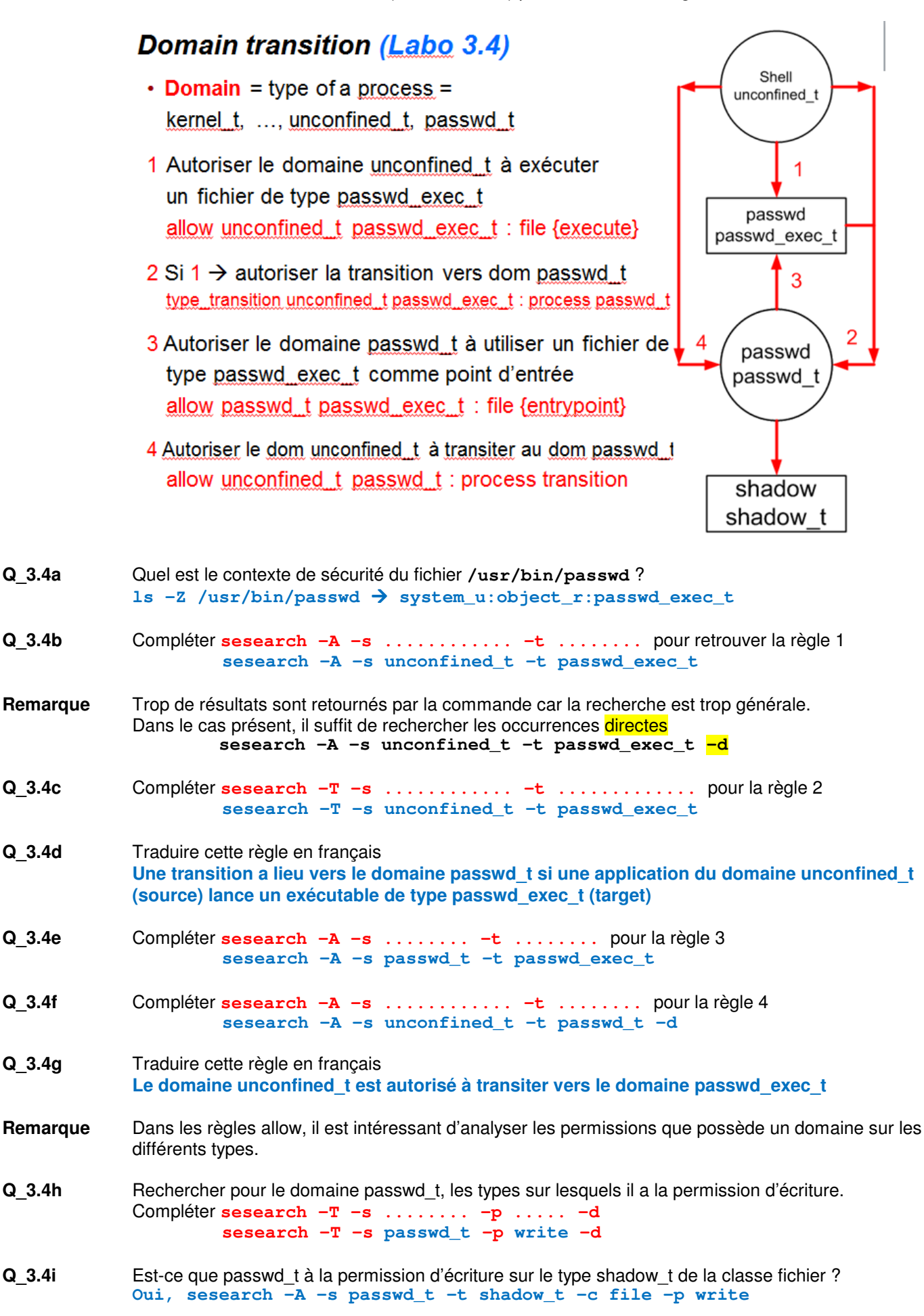

- **But 3.5 Explorer le contexte de sécurité associé à chaque port**  Scénario : Rechercher sur quel port tcp le serveur apache peut écouter. **Action sesearch -A -s httpd\_t -c tcp\_socket -p name\_bind -d Q** 3.5a Relever les types de sockets qui peuvent être écoutées par le domaine httpd\_t allow httpd t ntop port t : tcp socket name bind ; allow httpd t http cache port t : tcp socket name bind ; allow httpd t http port t : tcp socket name bind ;
	- allow httpd t puppet port t : tcp socket name bind ; allow httpd t jboss management port t : tcp socket name bind ; allow httpd t ephemeral port type : tcp socket name bind ; allow httpd t ftp port t : tcp socket name bind ;

# **Action** Démarrer l'application **GUI SELinux Management** grâce au raccourci

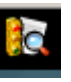

 Attendre (~30 sec) le chargement de l'application Utiliser la rubrique (Select) **Network Port** pour identifier les numéros de port autorisé

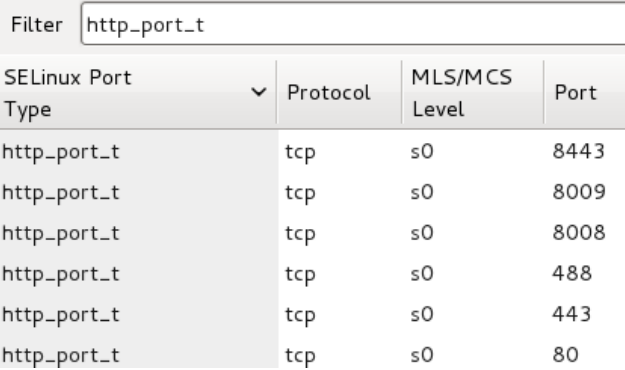

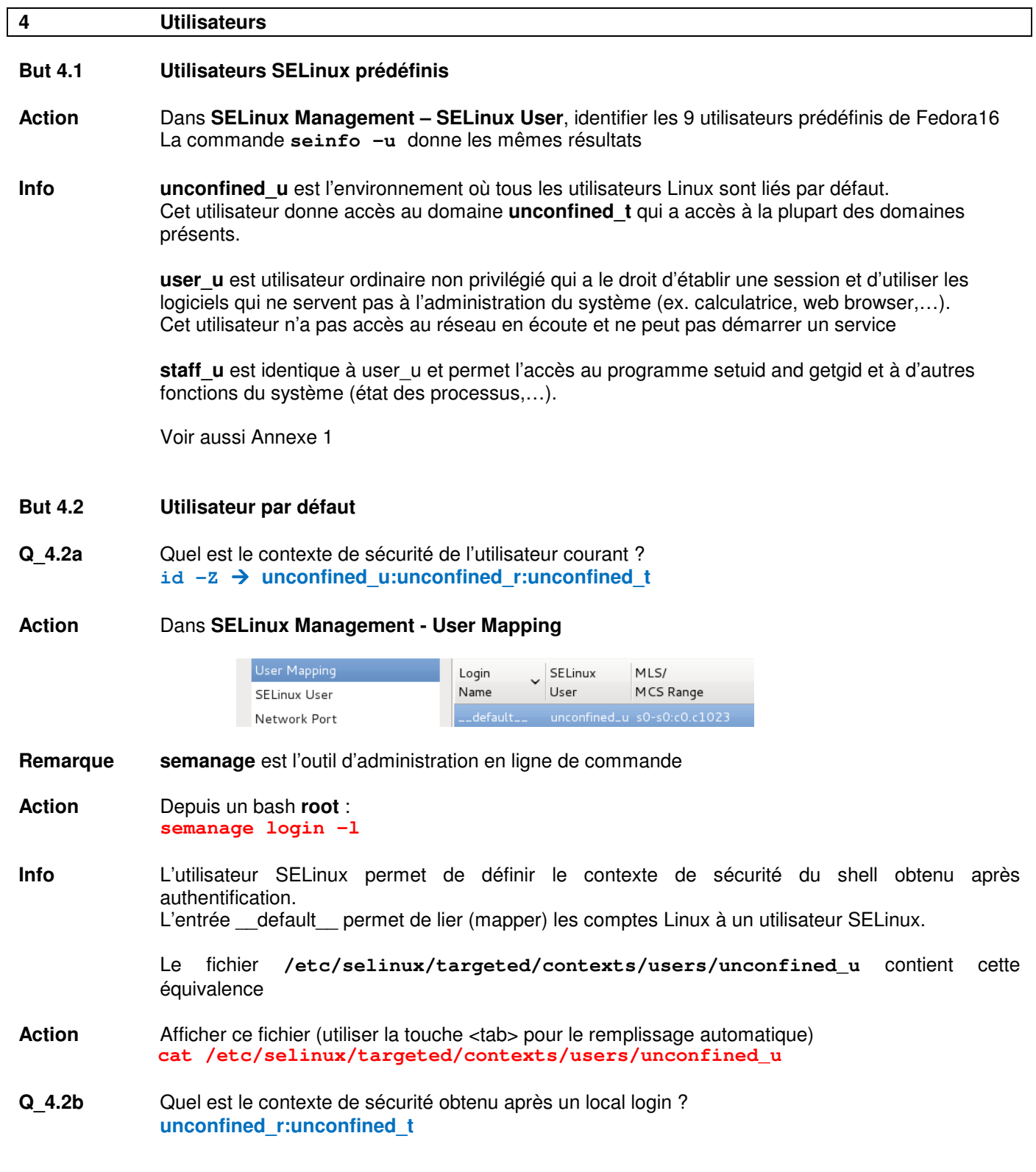

# **But 4.3 Restreindre l'utilisateur paul avec les droits user\_u**

**Remarque** Afin d'améliorer la sécurité du système, le compte **root** est le seul compte qui devrait être lié à **unconfined\_u**.

Dans un système bien configuré, le compte **root** est un compte à n'utiliser qu'en cas d'urgence.

# **Action** Dans **SELinux Management - User Mapping - Add**

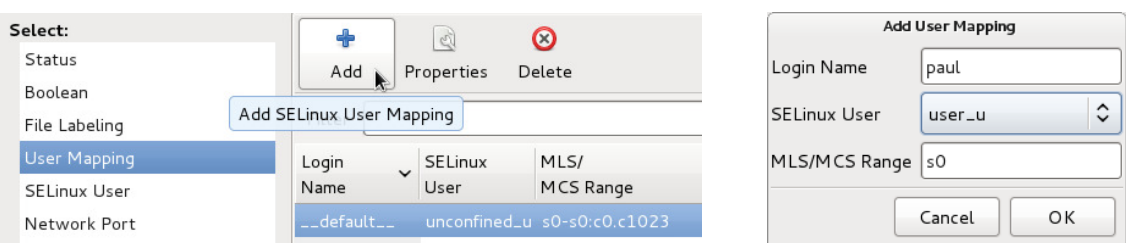

Info <br>L'entrée spécifique créée pour l'utilisateur paul va permettre de le lier à user\_u. Le champ MLS/MCS Range sera expliqué au §7.

**Action Switch User**, puis établir une session avec le compte **paul**

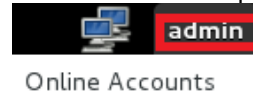

System Settings

Lock Screen

Switch User

- **Q\_4.3a** Pouvez-vous démarrer SELinux Management ? **Non** Avez-vous accès à la commande su ? **Non** Avez accès à la commande pwd ? **Oui** Quel est le contexte du bash de paul : **id –Z user\_u:user\_r:user\_t**
- **Action ls -l /var/**
- **Q\_4.3b Quelle est la raison de ces points d'interrogations ?**  user u n'a pas les permissions nécessaires pour afficher les attributs de ces dossiers **(permission getattr manquante)**
- **Action** Revenir à la **session 1 (admin)** en typant **<Ctrl>+<Alt>+<F1> Info** Vous pouvez revenir à la **session 2 (paul)** en typant **<Ctrl>+<Alt>+<F2>**
- **But 4.4 Comparer le domaine user\_t avec le domaine unconfined\_t**

**Q\_4.4a** Combien de règles de transition de domaine la commande retourne pour unconfined\_t ? **Action sesearch -T -s unconfined\_t -c process | less 185**

**Q\_4.4b** Combien de règles de transition de domaine la commande retourne pour user t ? **Action sesearch -T -s user\_t -c process | less 55** 

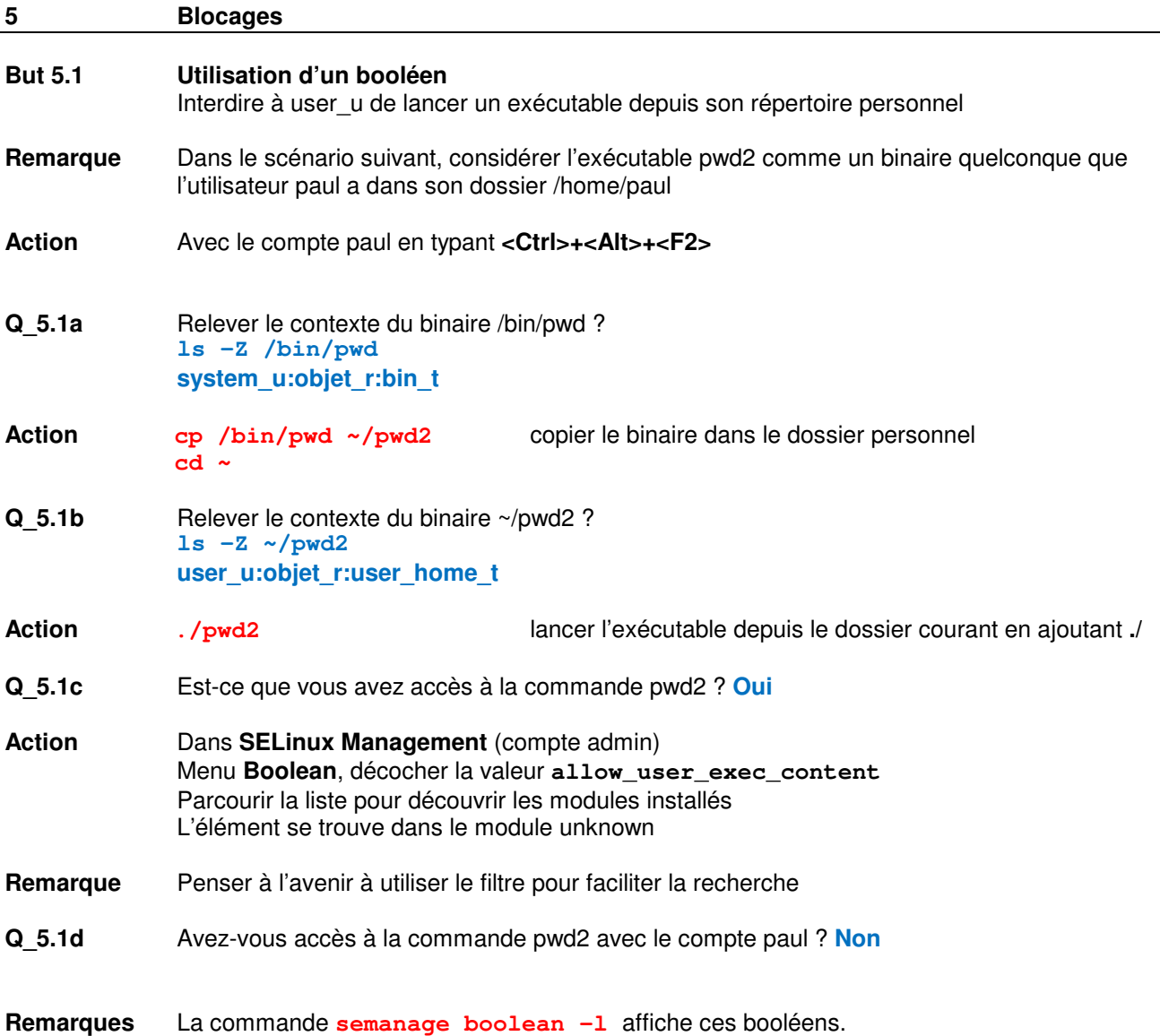

**But 5.2 Utilisation des logs**  Scénario : paul n'a pas pu exécuter un binaire depuis son dossier personnel (But 5.1).

**Remarque** Dans SELinux, les logs sont très importants. Ils permettent même d'être utilisés pour générer des petits modules patch pour débloquer une situation.

**Action** Dans la session **admin**, lancer l'application GUI **SELinux Audit Log Analysis**

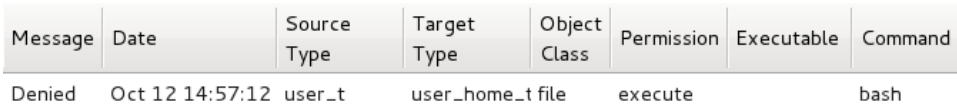

**Action** Dans un bash **root**, chercher l'entrée log correspondante aux informations ci-dessus

**ausearch -m AVC -c bash -ts today** 

**Remarque** Nous recherchons dans les logs les entrées faites par AVC = Access Vector Cache Nous filtrons sur la commande qui a causé le log, ici le bash (domaine user\_t) qui s'est fait refuser le droit d'exécuter pwd.

Finalement nous filtrons sur les logs d'aujourd'hui

**Q\_5.2a** Remplir le tableau à partir des informations du log :

### time->Wed Oct 24 15:11:05 2012

type=SYSCALL msg=audit(1351084265.713:91): arch=c000003e syscall=59 Success=no exit=-13 a0=105ad40 a1=e68810 a2 =10555f0 a3=8 items=0 ppid=1977 pid<u>=2106 auid=</u>1003 uid=1003 gid=1003 euid=1003 suid=1003 fsuid=1003 egid=1003 s gid=1003 fsgid=1003 tty=pts0 ses=4 comm="bash" exe="/bin/bash" subj=user\_u:user\_r:user\_r:user\_t:s0 key=(null)<br>type=AVC msg=audit(1351084265.713:91): avc: denied { execute } for pid=2106 comm="bash" name="pwd2" dev=dm-1<br>ino

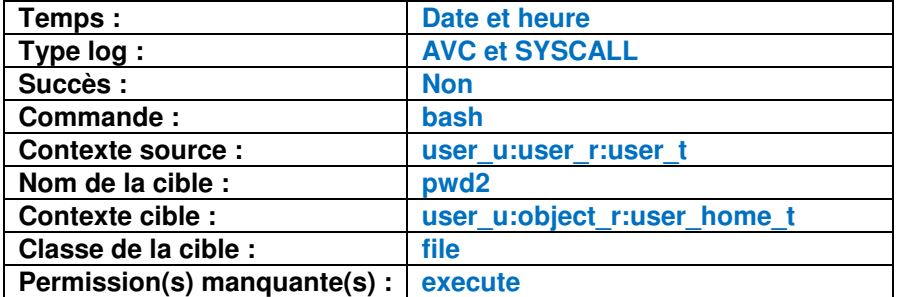

- **Action** Utiliser la commande audit2why pour obtenir une explication textuelle du blocage **ausearch -m AVC -c bash -ts today | audit2why**
- **Q\_5.2b** Qu'avez-vous appris ? **The boolean allow\_user\_exec\_content was set incorrectly**
- **Action** Utiliser la commande audit2allow pour trouver une solution **ausearch -m AVC -c bash -ts today | audit2allow**
- **Q 5.2c Quelle est la solution ? allow user\_t user\_home t:file execute;**
- **Remarque** La commande audit2allow, nous a proposé deux solutions. La première consiste à modifier l'état d'un booléen. La deuxième propose d'ajouter une règle qui autorise le domaine user\_t à exécuter un fichier de type user\_home\_t. C'est à l'administrateur de décider s'il désire autoriser l'accès ou non et quelle solution choisir.

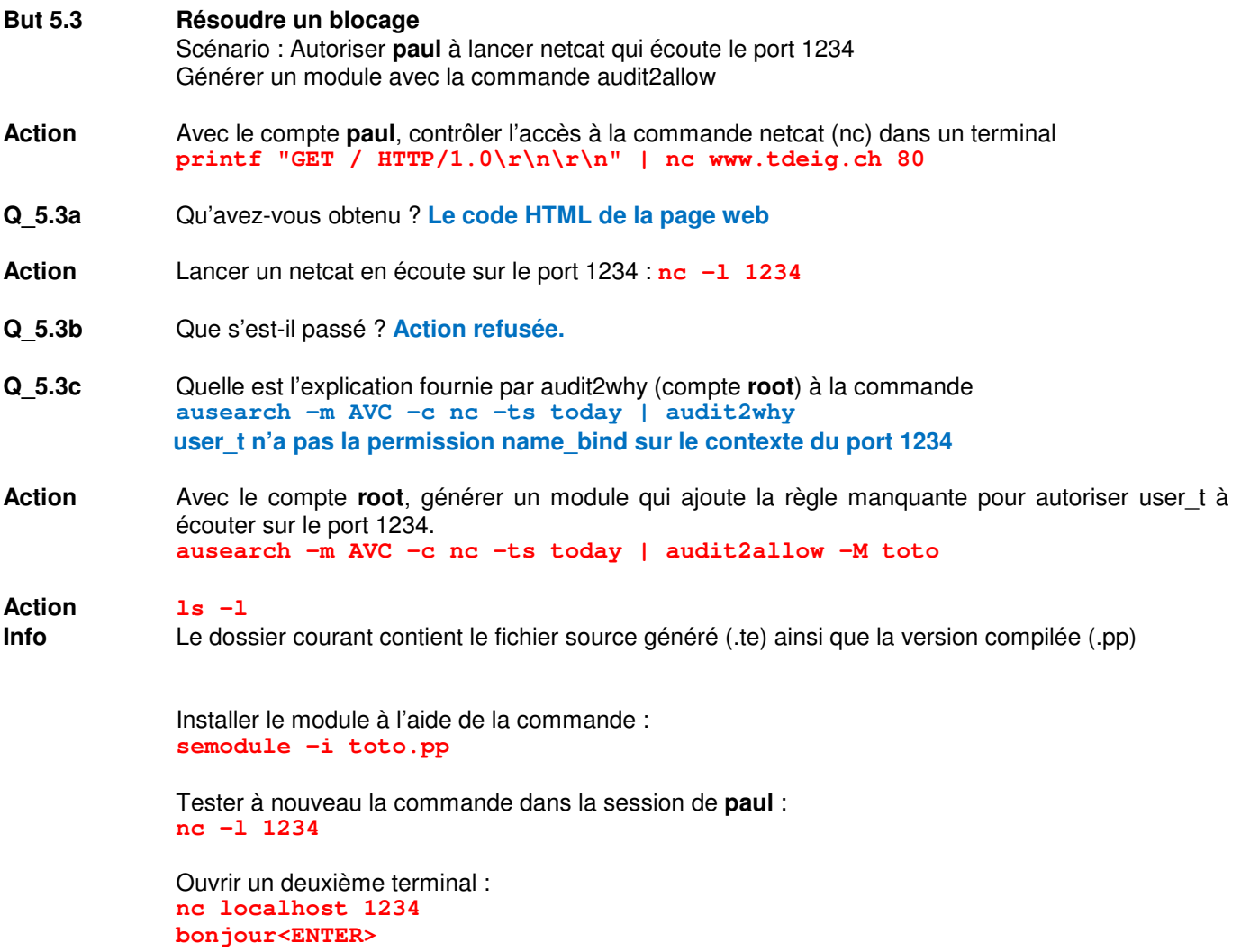

Vérifier si le message bonjour a bien été affiché dans le terminal 1

**But 5.4 Résoudre un blocage, en changeant le type d'un dossier**  Scénario : L'admin souhaite faire une sauvegarde des personnalisations apportées à son système (mappage utilisateur, booléen, changement de contexte, …) dans un dossier présent dans son répertoire personnel. La commande **semanage** permet de faire ce backup, mais elle n'a pas l'autorisation d'accès et d'écriture au dossier personnel de l'admin.

**Remarque** L'aide en ligne **man semanage** montre les possibilités qui sont supérieures à l'outil GUI :

**Action** Depuis un bash **root**, créer le dossier **conf mkdir ~/conf** 

> Exporter la configuration de SELinux vers ce dossier : **semanage -o ~/conf/data.txt**

**Q\_5.4a** Que s'est-il passé ? **Permission denied Action refusée**

**Q\_5.4b** Chercher la raison du blocage avec la commande ausearch et audit2why ? **ausearch -m AVC -ts today -c semanage | audit2why** 

[root@SELinux admin]# ausearch --message AVC -ts today -c semanage | audit2why type=AVC msg=audit(1351082794.330:65): avc: denied { write } for pid=1469 comm="semanag e" name="conf" dev=dm-1 ino=159157 scontext=unconfined u:unconfined r:<mark>semanage t</mark>:s0-s0:c0. c1023 tcontext=unconfined u:object r:<mark>admin home t</mark>:s0 tclass=dir

Was caused by:

Missing type enforcement (TE) allow rule.

You can use audit2allow to generate a loadable module to allow this access

**La commande semanage est exécutée dans le domaine semanage\_t. Le domaine semanage\_t n'a pas la permission d'écriture sur un dossier de type admin\_home\_t.** 

**Q\_5.4c** Chercher pour le domaine semanage\_t un type défini sur lequel semanage\_t à la permission d'écriture pour une classe répertoire (dir). **sesearch -A -s .......... -c ... -p ..... -d sesearch -A -s semanage\_t -c dir -p write -d** 

[[root@SELinux admin]# sesearch -A -s semanage t -c dir -p write -d Found 7 semantic av rules: allow semanage t semanage tmp t : dir { ioctl read write create getattr setattr lock unlink link rename a dd name remove name reparent search rmdir open } ;  $^{-}$ allow semanage\_t file\_context\_t : dir { ioctl read write getattr lock add\_name remove\_name search open } allow semanage t selinux config t : dir { ioctl read write create getattr setattr lock unlink link rename add\_name remove\_name reparent search rmdir open } ;<br>allow semanage\_t selinux\_var\_lib\_t : dir { ioctl read write create getattr setattr lock unlink link renam  $\frac{1}{2}$ e add name remove $\frac{1}{2}$ name repa $\frac{1}{2}$ ent $\frac{1}{2}$ sea $\frac{1}{2}$ ch rmdir $\frac{1}{2}$ open } allow semanage t default\_context\_t : dir { ioctl read write getattr lock add\_name remove\_name search open  $\}$ allow semanage t tmp t : dir { ioctl read write getattr lock add name remove name search open } ; allow semanage t semanage store t : dir { ioctl read write create getattr setattr lock unlink link rename add name remove name reparent search rmdir open } ;

**Remarque** Parmi les 7 types de destination, nous choisissons semanage store t car il est spécifique à semanage et non général comme file context t.

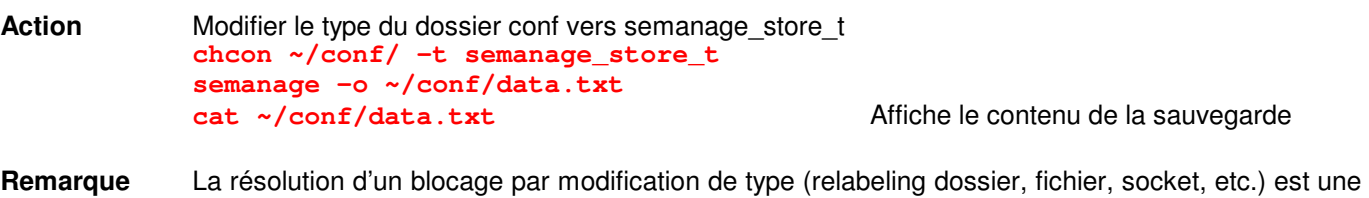

solution très utilisée par les administrateurs. L'avantage est de résoudre le blocage sans autoriser le domaine semanage à accéder à tout le contenu du dossier personnel mais uniquement au dossier conf ; contrairement à l'ajout de la règle **allow semanage\_t user\_home\_t :dir write ;**

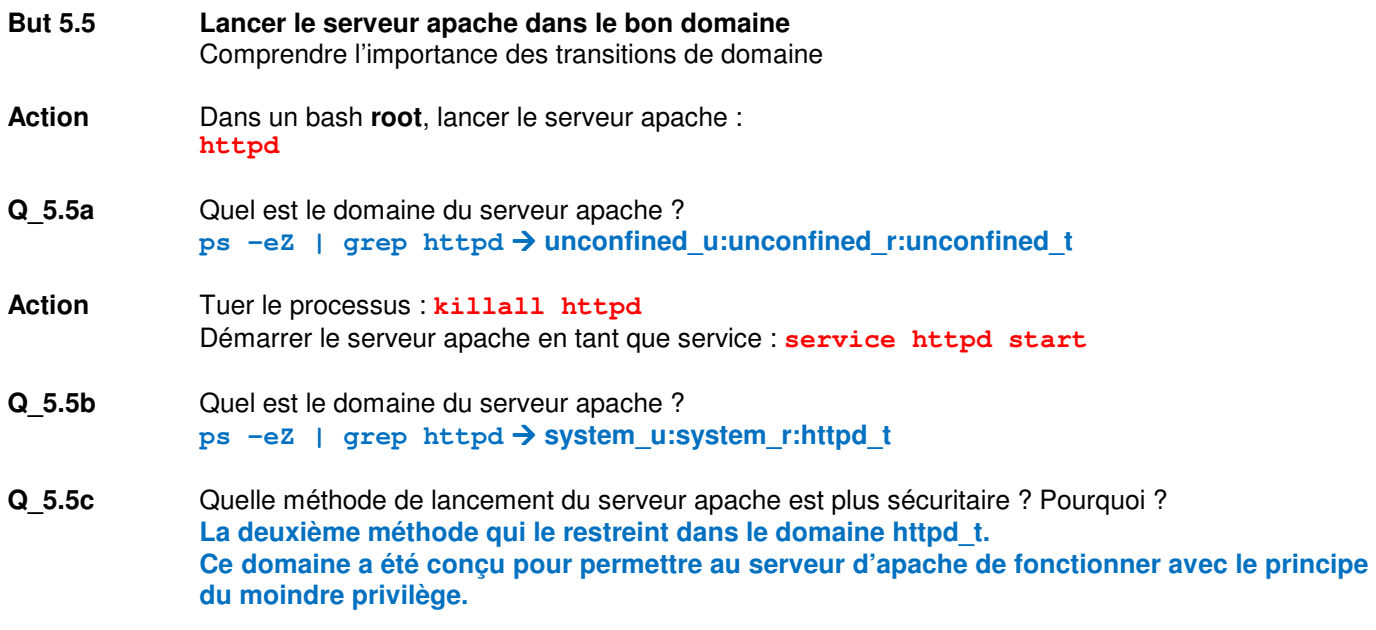

#### **6 Role Based Access Control But 6.1 Afficher les rôles SELinux présents dans le système Q\_6.1a** Combien de rôles sont définis ? **Action** Depuis le compte admin, exécuter la commande **seinfo** Statistics for policy file: /etc/selinux/targeted/pol Policy Version & Type: v.26 (binary, mls) Classes: 82 Permissions: 241 Sensitivities: 1024  $\overline{1}$ Categories: Types: 3602 Attributes: 290 Users: 10 Roles:  $13$ Booleans: 204 Cond. Expr.:  $241$ 90266  $\Theta$ Allow: Neverallow: 6944 Auditallow: 97 Dontaudit: Type trans: 13374 Type change: 62 Role allow: Type member: 46 23 **Action** Afficher l'identifiant des rôles présents : **seinfo -r** Remarque Remarquer la présence de rôles tels que :  $logadm$  r = administrateur des logs webadm\_r = administrateur web **Info Le rôle webadm** r n'autorise pas l'établissement d'une session. **But 6.2 Créer un utilisateur SELinux autorisé à démarrer le service apache et à administrer le contenu du serveur Choix** Ce nouvel utilisateur **webadm\_u** doit posséder les rôles suivants : • staff r autorisant l'établissement d'une session • webadm\_r autorisant l'administration du web serveur • system\_r autorisant le lancement d'un service **Action** Dans **SELinux Management - SELinux User - Add** Add SELinux User SELinux User webadm\_u MLS/MCS Range |s0 **SELinux Roles** staff\_r system\_r webadm\_r Cancel ОΚ **Remarque** Il est préférable de créer un nouvel utilisateur SELinux pour ne pas modifier les utilisateurs SELinux prédéfinis.

- Le champ MLS/MCS Range sera expliqué au §7.
- **Action** Dans **User Mapping**, ajouter (add) une entrée qui lie **jean** à **webadm\_u** Si **webadm\_u** n'est pas présent, fermer l'outil puis l'ouvrir (bug) Enregistrer et essayer d'établir une connexion avec le compte **jean**

**Action** La commande **semanage user –l** indique la relation **SELinux User – SELinux Role(s)**

- **Q\_6.2a** L'ouverture de session a-t-elle réussi ? **non**
- **Remarque webadm\_u** n'a pas encore un fichier de configuration qui indique à quel contexte de sécurité le rattacher après le login. (voir **Q\_4.2a**)

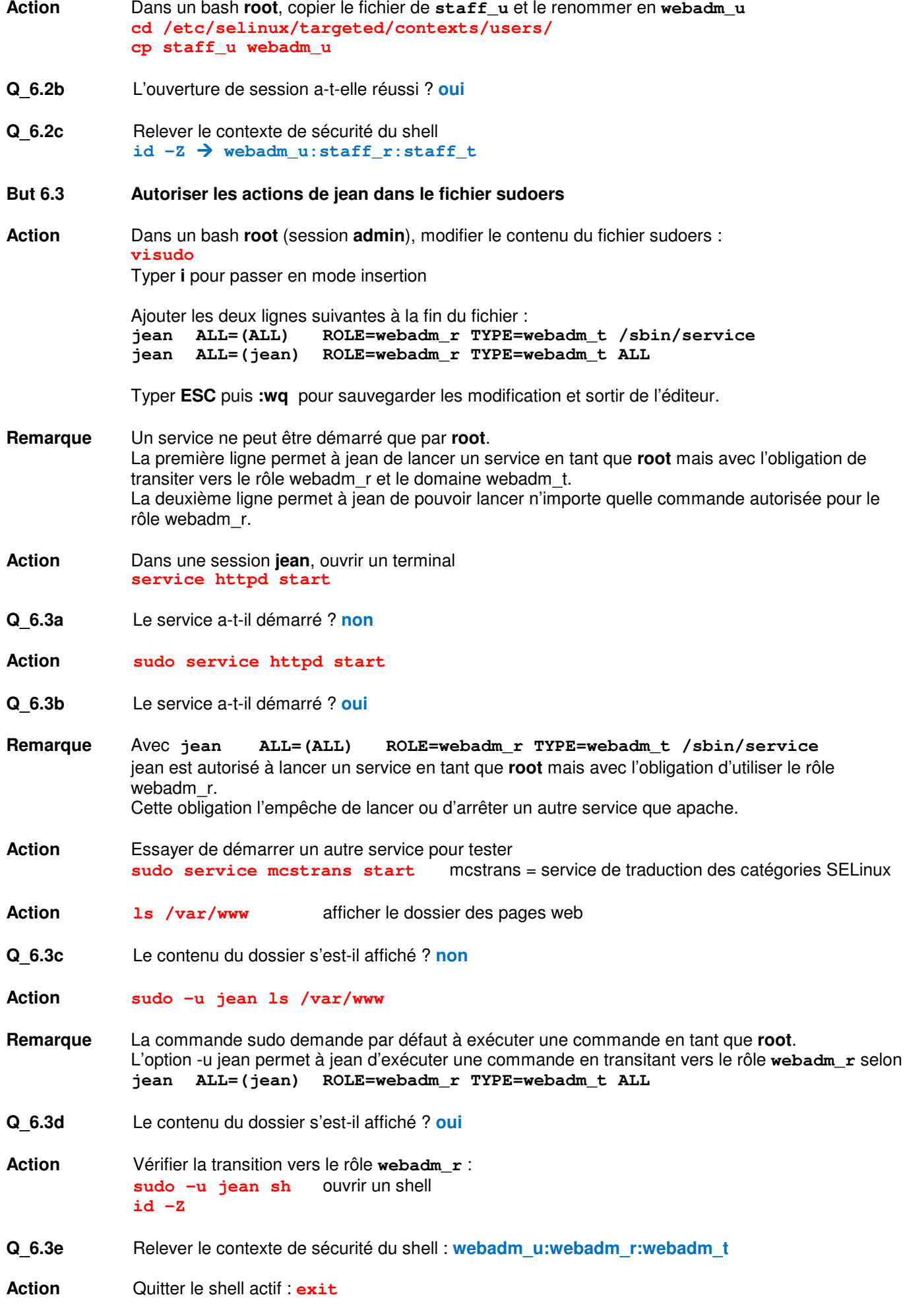

# **7 Multi-Category Security**

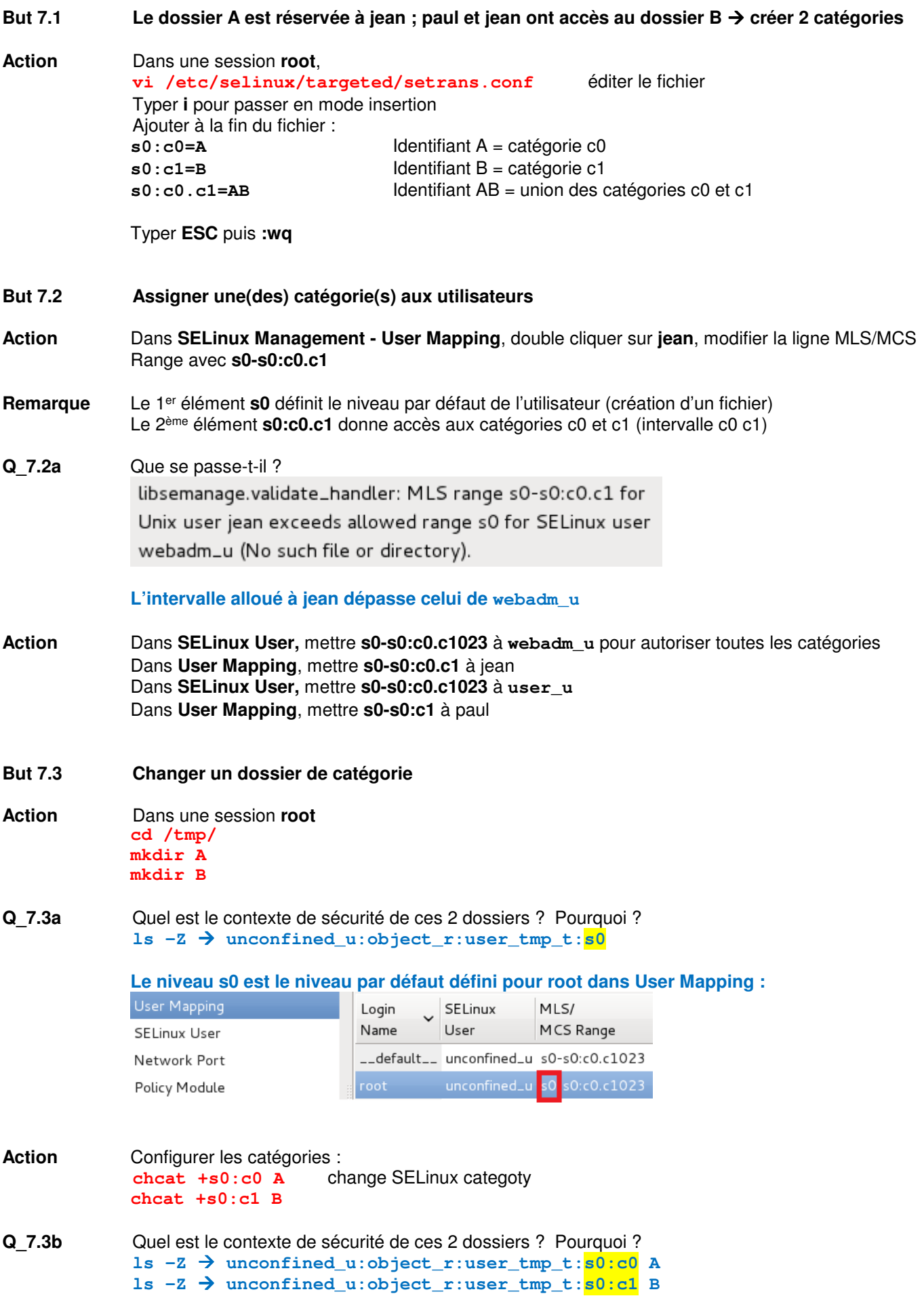

**Action** Ajouter les droits RWX (X est nécessaire pour permettre d'entrer dans le dossier)  **chmod a=rwx A chmod a=rwx B** 

> Fermer les sessions jean et paul en cours afin d'obtenir la nouvelle configuration lors de la prochaine authentification

 Tester avec le compte **jean cd /tmp cd A cd .. cd B** 

Tester avec le compte **paul cd /tmp cd A cd .. cd B** 

# **Annexe 1 : Utilisateurs SELinux disponibles dans Fedora 16**

# **The guest\_u SELinux user:**

This profile is used for users that need to be tightly controlled. The guest\_u SELinux user can only log in using OpenSSH. Guest users have no access to network resources, setuid, setgid programs.

# **The xguest\_u SELinux user:**

This profile is identical to that of guest\_u. The exception is that Xguest users can only log in to Xwindows and cannot log in using OpenSSH. Another exception of Xguest users is that this partical user can access HTTP port using a SELinux restricted instance of Mozilla Firefox.

# **The user u SELinux user:**

The user u SELinux user resembles a ordinary unprivileged SELinux confined user. This user can log in using Xwindows and OpenSSH, has access to network resources, but cannot use setuid and setgid programs.

# **The staff\_u SELinux user:**

This SELinux user is identical to user u except that staff u can access setuid and getgid programs. The staff u SELinux user can also stat all process on the system amongst other minor extra privileges compared to user\_u.

# **The sysadm\_u SELinux user:**

This user is designed for SELinux restricted root login, which is not recommended. This SELinux user is used in a Multi-Level Security Environment where there is no unconfined\_u.

Réf : **http://selinux-mac.blogspot.ch/2009/06/selinux-lockdown-part-one-confined.html**